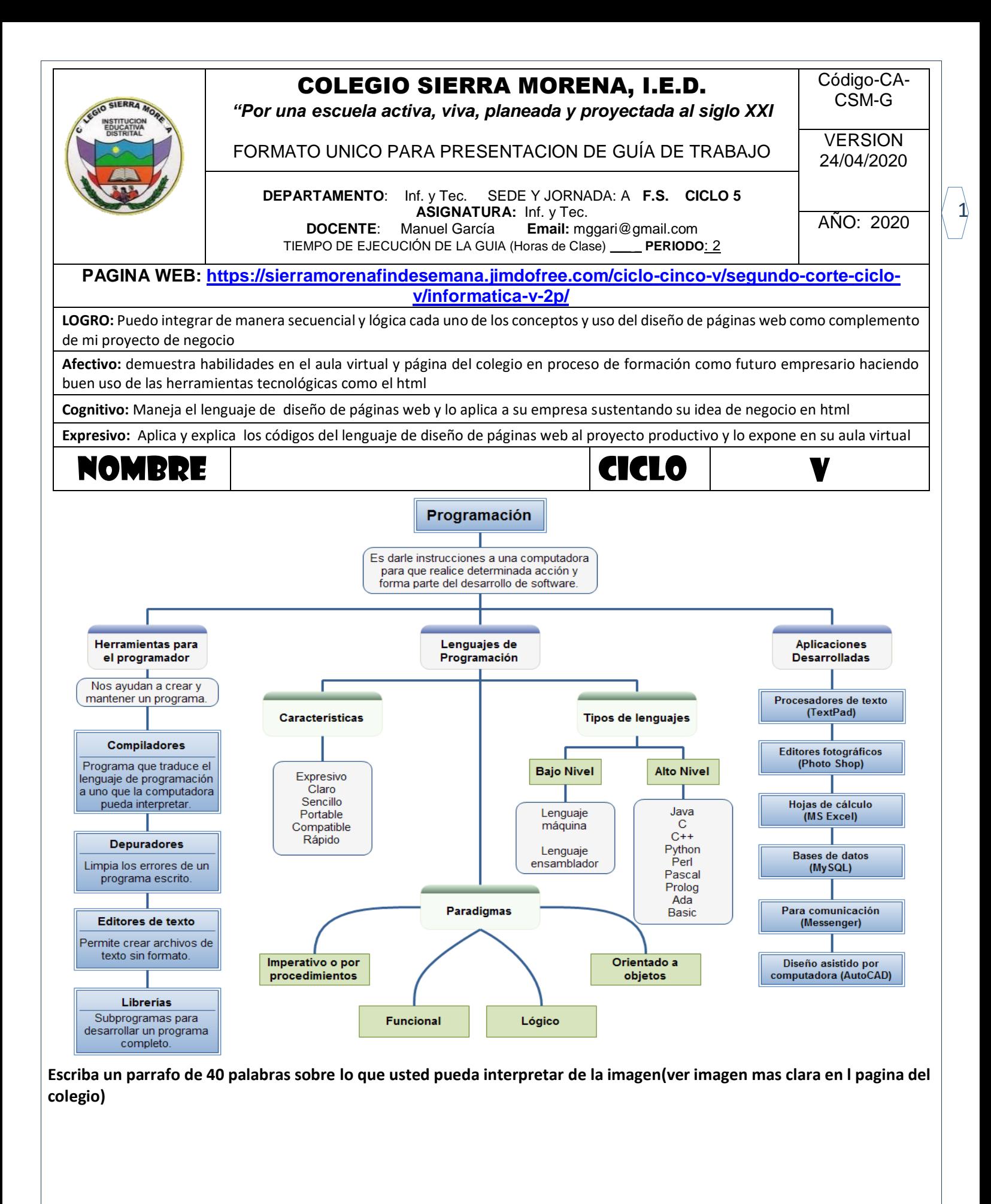

# **Trabajo con el HTML**

Antes de comenzar a trabajar con la traducción tenemos que entender la estructura básica de una página web:

# Estructura básica

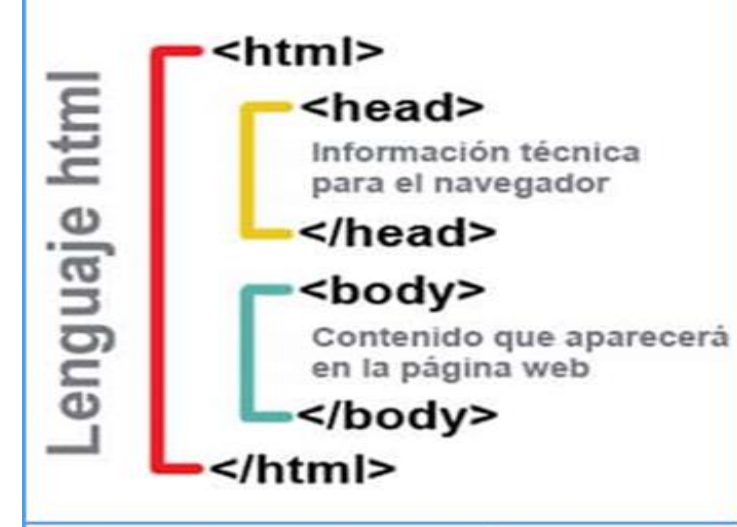

Entre las etiquetas básicas se encuentran <h1>-<h6> (definen los títulos y la estructura de la página); <p> (define un párrafo); <br> (define un salto de línea). Forman parte del contenido visible.

## A la hora de traducir es importante tener cuidado con los códigos.

HTML, siglas en inglés de HyperText Markup Language ('lenguaje de marcas de hipertexto'), hace referencia al lenguaje de marcado para la elaboración de páginas web. Es un estándar que sirve de referencia del software que conecta con la elaboración de páginas web en sus diferentes versiones, define una estructura básica y un código (denominado código HTML) para la definición de contenido de una página web, como texto, imágenes, videos, juegos, entre otros. Es un estándar a cargo del World Wide Web Consortium (W3C) o Consorcio WWW, organización dedicada a la estandarización de casi todas las tecnologías ligadas a la web, sobre todo en lo

#### referente a su escritura e interpretación. HTML se considera el lenguaje web más importante siendo su invención crucial en la aparición, desarrollo y expansión de la World Wide Web (WWW). Es el estándar que se ha impuesto en la visualización de páginas web y es el que todos los navegadores actuales han adoptado.

El lenguaje HTML basa su filosofía de desarrollo en la diferenciación. Para añadir un elemento externo a la página (imagen, vídeo, script, entre otros.), este no se incrusta directamente en el código de la página, sino que se hace una referencia a la ubicación de dicho elemento mediante texto. De este modo, la página web contiene solamente texto mientras que recae en el navegador web (interpretador del código) la tarea de unir todos los elementos y visualizar la página final. Al ser un estándar, HTML busca ser un lenguaje que permita que cualquier página web escrita en una determinada versión, pueda ser interpretada de la misma forma (estándar) por cualquier navegador web actualizado.

Sin embargo, a lo largo de sus diferentes versiones, se han incorporado y suprimido diversas características, con el fin de hacerlo más eficiente y facilitar el desarrollo de páginas web compatibles con distintos navegadores y plataformas (PC de escritorio, portátiles, teléfonos inteligentes, tabletas, etc.) No obstante, para interpretar correctamente una nueva versión de HTML, los desarrolladores de navegadores web deben incorporar estos cambios y el usuario debe ser capaz de usar la nueva versión del navegador con los cambios incorporados. Normalmente los cambios son aplicados mediante parches de actualización automática (Firefox, Chrome) u ofreciendo una nueva versión del navegador con todos los cambios incorporados, en un sitio web de descarga oficial (Internet Explorer). Por lo que un navegador desactualizado no será capaz de interpretar correctamente una página web escrita en una versión de HTML superior a la que pueda interpretar, lo que obliga muchas veces a los desarrolladores a aplicar técnicas y<br>cambios que permitan corregir problemas de cambios que permitan corregir problemas de visualización e incluso de interpretación de código HTML. Así mismo, las páginas escritas en una versión anterior de HTML deberían ser actualizadas o reescritas, lo que no siempre se cumple. Es por ello que ciertos navegadores todavía mantienen la capacidad de interpretar páginas web de versiones HTML anteriores. Por estas razones, todavía existen diferencias entre distintos navegadores y versiones al interpretar una misma página web. **Fuente definición.de**

# **Actividad en el cuaderno o aula de edmodo**

- **1-** Del texto anterior, responda en un documento de Word de la plataforma: **A)** cual es la filosofía del html. **B)** que significan las letras html. **C)** para que se usa el html. **D)** cual es el resultado final luego de emplear html
- **2-** Que interpreta del dibujo del texto y escríbalo en mismo documento
- **3-** Consulte cuantas versiones existen de html, como se llaman y cual es la diferencia
- **4-** Consulte las ventajas de html y escríbelas
- **5-** Entregue el documento o las respuestas en los medios que le han informado

Para mayor información y recursos ingrese a la página del colegio

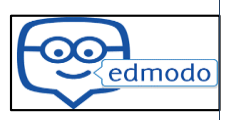

2

### **TEMA II HTML**

**HyperText Markup Language** (*Lenguaje de Etiquetas de Hipertexto*), es el [lenguaje de marcado](http://es.wikipedia.org/wiki/Lenguaje_de_marcado) predominante para la construcción de [páginas web.](http://es.wikipedia.org/wiki/P%C3%A1ginas_web) Es usado para describir la estructura y el contenido en forma de texto, así como para complementar el texto con objetos tales como imágenes. HTML se escribe en forma de "etiquetas", rodeadas por [corchetes angulares](http://es.wikipedia.org/wiki/Par%C3%A9ntesis) (<,>). HTML también puede describir, hasta un cierto punto, la apariencia de un documento, y puede incluir un *[script](http://es.wikipedia.org/wiki/Gui%C3%B3n_%28inform%C3%A1tica%29)* (por ejemplo [Javascript\)](http://es.wikipedia.org/wiki/Javascript), el cual puede afectar el comportamiento de [navegadores web](http://es.wikipedia.org/wiki/Navegadores_web) y otros procesadores de HTML.

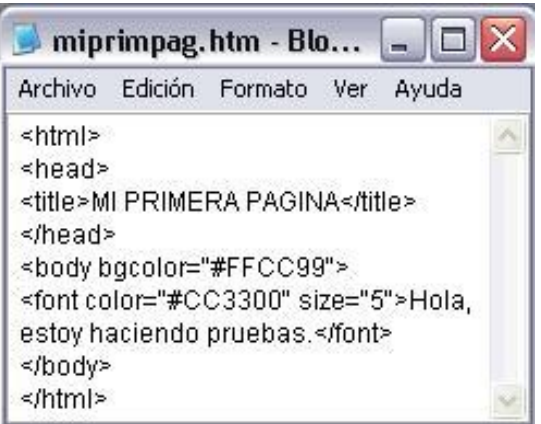

HTML también es usado para referirse al contenido del [tipo de](http://es.wikipedia.org/w/index.php?title=Tipo_de_MIME&action=edit&redlink=1)  [MIME](http://es.wikipedia.org/w/index.php?title=Tipo_de_MIME&action=edit&redlink=1) text/html o todavía más ampliamente como un término genérico para el HTML, ya sea en forma descendida del [XML](http://es.wikipedia.org/wiki/XML) (como [XHTML](http://es.wikipedia.org/wiki/XHTML) 1.0 y posteriores) o en forma descendida directamente de [SGML](http://es.wikipedia.org/wiki/SGML) (como HTML 4.01 y anteriores).

Por convención, archivos de formato HTML usan l[a extensión](http://es.wikipedia.org/wiki/Extensi%C3%B3n_de_archivo) .htm o .html.

### **CARACTERÍSTICAS DEL LENGUAJE HTML**

Pero empecemos ya con lo que nos interesa. ¿Cómo se hace una página Web? Cuando los diseñadores del WWW se hicieron esta pregunta decidieron que se debían cumplir, entre otras, las siguientes características:

- El Web tenía que ser distribuido: La información repartida en páginas no muy grandes enlazadas entre sí.
- El Web tenía que ser hipertexto y debía ser fácil navegar por él.
- Tenía que ser compatible con todo tipo de ordenadores (PCs, Macintosh, estaciones de trabajo...) y con todo tipo de sistemas operativos (Windows, MS-DOS, UNIX, MAC-OS,...).
- Debía ser dinámico: el proceso de cambiar y actualizar la información debía ser ágil y rápido.

Estas características son las que marcaron el diseño de todos los elementos del WWW incluida la programación de páginas Web. Como respuesta a todos estos requisitos se creo el lenguaje HTML (HiperText Markup Language), cuyas siglas significan "lenguaje hipertexto de marcas". Este lenguaje será el encargado de convertir un inocente archivo de texto inicial en una página web con diferentes tipos y tamaños de letra, con imágenes impactantes, animaciones sorprendentes, formularios interactivos, etc.

**CARACTERÍSTICAS DEL LENGUAJE HTML** 

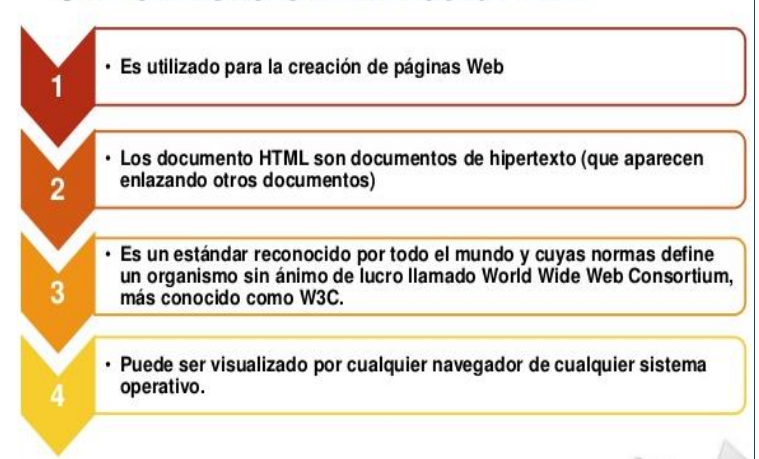

El lenguaje HTML es un lenguaje de marcas, estas marcas serán fragmentos de texto destacado de una forma especial que permiten la definición de las distintas instrucciones de HTML, tanto los efectos a aplicar sobre el texto como las distintas estructuras del lenguaje. A estas marcas las denominaremos etiquetas y serán la base principal del lenguaje HTML. En documento HTML será un fichero texto con etiquetas que variarán la forma de su presentación. Una etiqueta será un texto incluido entre los símbolos menor que < y mayor que >.. El texto incluido dentro de los símbolos será explicativo de la utilidad de la etiqueta Existe normalmente una etiqueta de inicio y otra de fin, la de fin contendrá el mismo texto que la de inicio añadiéndole al principio una barra inclinada /. El efecto que define la etiqueta tendrá validez para todo lo que esté incluido entre las etiquetas de inicio y fin, ya sea texto plano o otras etiquetas HTML.

<ABRE>Elementos Afectados por la Etiqueta</CIERRA>

 Por ejemplo, con la etiqueta siguiente: <B>Texto que será en negrita</B>. Obtendremos: **Texto que será en negrita**

### **Actividad en el cuaderno o aula de edmodo**

- **1.** Explique qué entiende por cada una de las características del html en cuaderno o documento de Word de la plataforma
- **2.** Cuál es la idea central del ultimo párrafo
- **3.** Que interpreta de las imágenes
- **4.** Consulte las etiquetas para las letras o texto en html
- **5.** Entregue el documento o las respuestas en los medios que le han informado

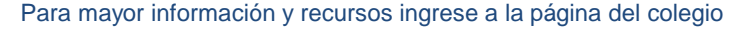

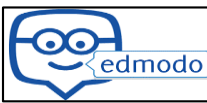

3

## **TEMA III - ESTRUCTURA BASICA DE HTML**

# leccion1.htm - Bloc de notas

Archivo Edición Formato Ver Ayuda

 $\overline{\text{thm}}$ 

<head> <title>Curso de Diseño de Páginas Web</title> </head>

kbody> <center><h1>Mi Primera Página Web</h1></center>  $\overline{\text{hr}}$ 

<p>Esta es mi primera página Web, con este ejemplo entenderemos la estructura básica de una página web<p>

khr> </body>

</html>

 $\left| \cdot \right|$ 

# **VEA LOS VIDEOS DE APOYO EN JIMDO**

Una estructura HTML se empieza con la etiqueta <html> y acaba con </html>. Todo lo que esté en medio será la página web. Dentro de <html></html> se encuentran 2 partes diferenciadas. La primera <head></head> es la cabecera de la página. Aquí irán cierta información que no es directamente el contenido de la página. Aquí se pone el título de la página, los metadatos, estilos, código javascript (todo esto se estudiará en capítulos venideros). La primera que se suele estudiar es <title></title>, que indica el título de la página (lo que el navegador pone en la parte superior izquierda).

La segunda parte es <body></body>. Aquí va propiamente el contenido de la página: fotos, párrafos, formularios, etc. Por ejemplo, siguiendo con el ejemplo de la página anterior, el siguiente código, podemos cambiar el título de la página

## **Actividad en el cuaderno o aula de edmodo**

HTML es un lenguaje de etiquetado, basado en el metalenguaje SGML. Como cualquier otro lenguaje formal, HTML está definido por una gramática en los niveles de:

- Sintaxis: reglas de buena formación: <etiqueta>... </etiqueta> ; <etiqueta atributo:"valor">; etc.
- Léxico: conjunto de símbolos: head, body, div, hn, p, ol, address, etc.
- Semántica: interpretación de las construcciones (navegadores, procesadores)

Los navegadores son muy tolerantes, admiten casi cualquier cosa. Es lógico, ya que su objetivo es facilitar a toda costa el acceso a cualquier tipo de material. Esto no debería servir de excusa para no escribir HTML correcto. Por eso es conveniente usar editores que validen la corrección formal de los documentos, como sucede con[HoTMetaL](http://www.hotmetal.com/). Otro editor muy popular, el favorito de los diseñadores gráficos, es [DreamWeawer](http://www.macromedia.com/software/dreamweaver/). En cualquier caso, una opción válida y favorita de muchos es usar cualquier editor de textos simple, que no introduzca códigos de maquetación. Justamente por este motivo, MSWord no es recomendable.

# CREANDO PÁGINAS EN HTML **ETIQUETAS SIMPLES**

<HTML>, <HEAD> y <BODY>

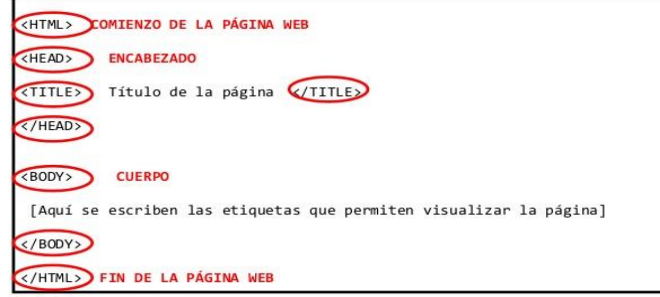

**1.** Consulte [aquí](https://sierramorenafindesemana.jimdofree.com/ciclo-cinco-v/segundo-corte-ciclo-v/informatica-v-2p/) y escriba en el cuaderno o en power point de la plataforma: **A)** que es una etiqueta en html. **B)** que es un valor y un tributo en html. **C)** como se abre una etiqueta Y como se cierra una etiqueta en html. **D)** consulte que son colores con valor hexadecimal y pegue o dibuje con colores 100 colores con valor hexadecimal. **E)** que es un editor en html y dos ejemplos con su logo o icono. **F)** que es un navegador para html y tres ejemplos con su logo o icono (cada punto en una diapositiva)

 $\Box$   $\times$ 

 $\blacktriangle$ 

- **2.** En el cuaderno o documento de word responda en que se relaciona el tema tres del corte anterior y estos tres temas de este corte
- **3.** En una hoja blanca o en el bloc de notas del computador trascribe al pie de la letra el texto de la primer imagen de arriba y guarde el archivo si lo hizo en el programa sugerido
- **4.** Realice la exposición de las diapositivas que hizo en el cuaderno o power point de los tres temas de la guía. Por medio de su celular en video mínimo 8 minutos
- **5.** En otra hoja blanca o en el bloc de notas del computador con la misma estructura del ejercicio anterior; cambie la frase que esta en medio del <title> por la siguiente frase "mi vida en 200 palabras" y en el contenido, o sea body, escriba en 201 palabras acerca de su vida
- **6.** Entregue el documento o las respuestas en los medios que le han informado

4

#### **TEMA IV ETIQUETAS y COMO GUARDAR HTML**

Las etiquetas o marcas delimitan cada uno de los elementos que componen un documento HTML. Existen dos tipos de etiquetas, la de comienzo de elemento y la de fin o cierre de elemento. La etiqueta de comienzo está delimitada por los caracteres **<** y **>**. Está compuesta por el identificador o nombre de la etiqueta, y puede contener una serie de atributos opcionales que permiten añadir ciertas propiedades. Su sintaxis es: **<identificador atributo1 atributo2 ...>**

Los atributos de la etiqueta de comienzo siguen una sintaxis predefinida y pueden tomar cualquier *valor propio del usuario*, o **valores HTML predefinidos**.

La etiqueta de final está delimitada por los caracteres **</** y **>**. Está compuesta por el identificador o nombre de la etiqueta, y no contiene atributos. Su sintaxis es: **</identificador>**

Cada uno de los elementos de la página se encontrará entre una etiqueta de comienzo y su correspondiente etiqueta de cierre, a excepción de algunos elementos que no necesitan etiqueta de cierre. También es posible anidar etiquetas, es decir, insertar etiquetas entre otras etiquetas de comienzo y de cierre.

A continuación tenemos un ejemplo en el que tenemos la etiqueta **<font..>** anidada dentro de la etiqueta **<p..>**.: **<p align="center"><font color=***"#993366"* **size=***"4"* **face=***"Com ic Sans MS, Arial, MS Sans Serif"***>***Bienvenidos a www.aulaclic.com***</font></p>**

Este código daría como resultado el siguiente texto: **Bienvenidos a www.aulaclic.com**

Es importante anidar bien las etiquetas, las etiquetas no se pueden 'cruzar', en nuestro ejemplo hemos empezado por la etiqueta **<p..>**, antes de cerrar esta etiqueta hemos puesto la **<font..>** por lo que antes de cerrar la etiqueta **<p..>** debemos cerrar la etiqueta etiqueta **<font..>**

PARA **GUARDAR LOS DOCUMENTO EN formato HTML**, Realiza el siguiente procedimiento:

1. En el **Bloc de Notas** de Windows mediante: **Inicio > Todos los programas > Accesorios > Bloc de Notas**. 2. En un documento nuevo escribe el siguiente texto:

*<html> <head> <title>Mi primera pagina</title> </head> <body> Hola mundo </body> </html>*

#### **Actividad en el cuaderno o aula de edmodo**

- **1.** De la actividad anterior, Realice los puntos 3 y 5 nuevamente y siga los pasos de como guardar en html
- edmodo

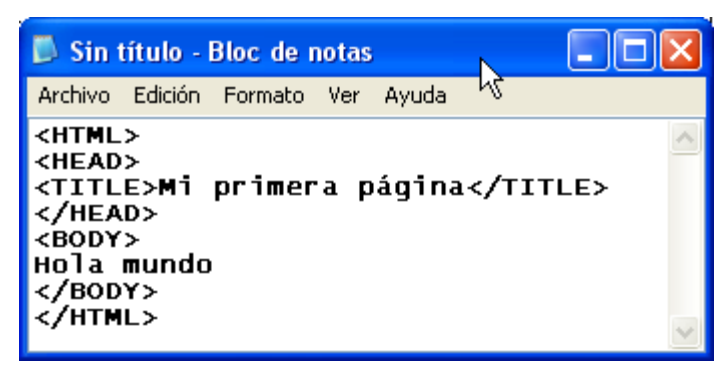

3. Selecciona **Archivo > Guardar como**. Se mostrará este cuadro de diálogo.

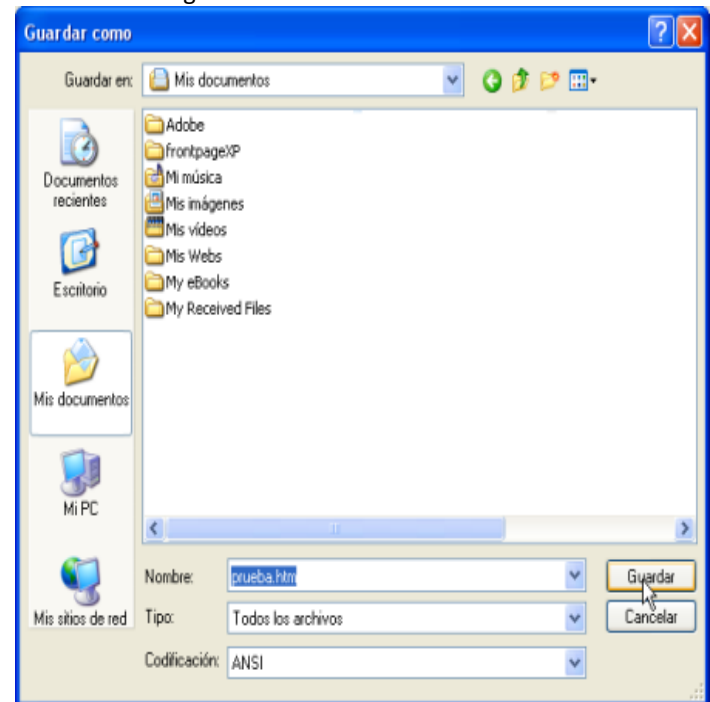

4. En la lista desplegable **Guardar en:** , elige **ESCRITORIO** el lugar donde se va a guardar este documento.

5. Introduce el nombre del archivo añadiéndole la extensión .htm Ejemplo: **prueba.htm**

- 6. Pulsa en el botón **Guardar**.
- 7. Cierra la ventana del **Bloc de Notas**.

8. Ubica el escritorio para situarte donde has guardado el archivo HTML. Encontrará un archivo con el icono de un documento HTML con el nombre que ha elegido.

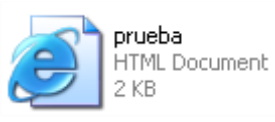

prueba Chrome HTML Document 104 bytes

9. Haz doble clic sobre el icono de este archivo y se abrirá el navegador configurado por defecto en tu equipo mostrando el contenido de esta página HTML.

10. Observa que en la barra de título del navegador aparece el texto que has encerrado entre las etiquetas **<title> … </title>** y en el documento en blanco el texto que has incluido entre <body>...</body>

Para mayor información y recursos ingrese a la página del colegio

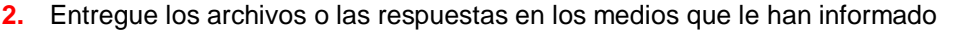